SHENZHEN CHAINWAY INFORMATION TECHNOLOGY CO., LTD

# C6000 User Manual

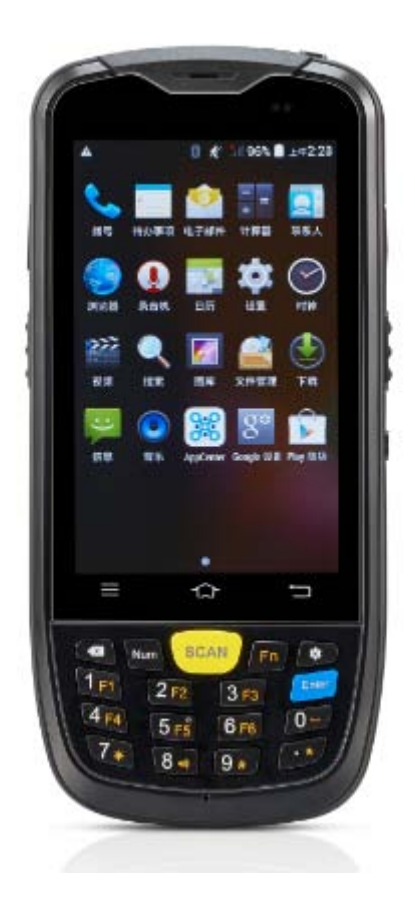

# <span id="page-1-0"></span>**Statement**

2013 by ShenZhenChainway Information Technology Co., Ltd. All rights reserved.

No part of this publication may be reproduced or used in any form, or by any electrical or mechanical means, without permission written from Chainway. This includes electronic or mechanical means, such as photocopying, recording, or information storage and retrieval systems. The material in this manual is subject to change without notice.

The software is provided strictly on an "as is" basis. All software, including firmware, furnished to the user is on a licensed basis. Chainway grants to the user a non-transferable and non-exclusive license to use each software or firmware program delivered hereunder (licensed program). Except as noted below, such license may not be assigned, sublicensed, or otherwise transferred by the user without prior written consent of Chainway. No right to copy a licensed program in whole or in part is granted, except as permitted under copyright law. The user shall not modify, merge, or incorporate any form or portion of a licensed program with other program material, create a derivative work from a licensed program, or use a licensed program in a network without written permission from Chainway. Chainway reserves the right to make changes to any software or product to improve reliability, function, or design.

Chainway does not assume any product liability arising out of, or in connection with, the application or use of any product, circuit, or application described herein.

No license is granted, either expressly or by implication, estoppel, or otherwise under any Chainway intellectual property rights. An implied license only exists for equipment, circuits, and subsystems contained in Chainway products.

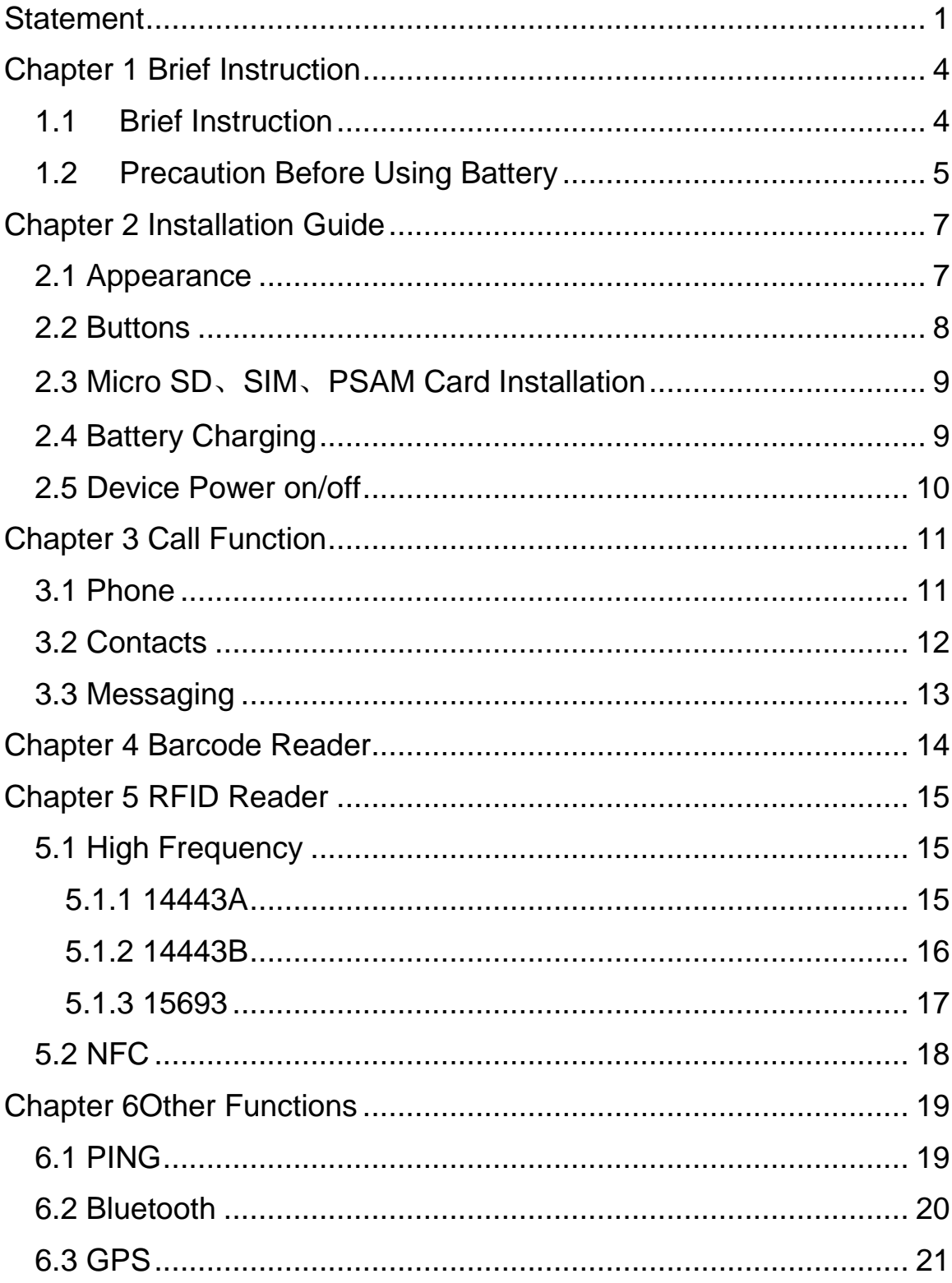

# **Contents**

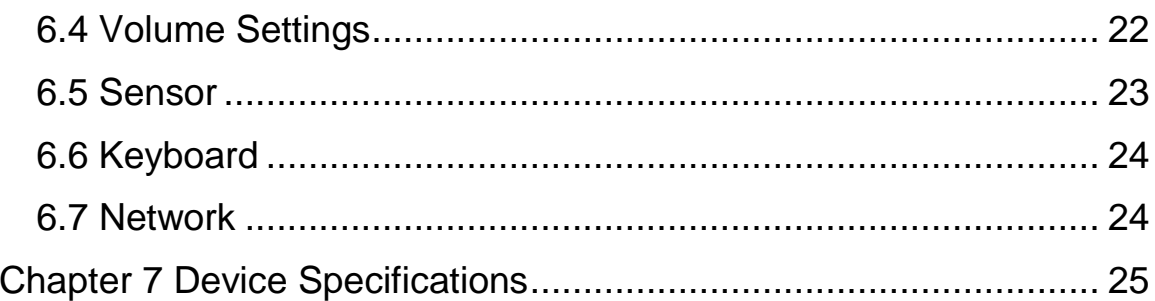

# **Chapter 1 Brief Instruction**

## <span id="page-4-0"></span>**1.1 Brief Instruction**

<span id="page-4-1"></span>Chainway C6000 is a series of Android powered smart terminals, with data capture, data processing, wireless communication. It is with high-reliability & high-expansibility. Auto & Accurate data collection is achieved in various business fields via a complete solution of premium options, the flexible solution among options and operators is suited-up. You will find out with C6000, much easier deployment, reduced complexity, decreased maintenance, are the benefits for enterprises.

C6000 meets industrial level IP65 (IEC sealing), is sufficient to routine applications, eg, railway inspection, road parking toll, vehicle inspection, logistics express, power inspection, warehousing management, chain retail, etc. Whether the mobile operators are working indoor or outdoor, with Chainway C6000, your business is always &highly efficient on-line.

Meeting industrial standards, designed to support various of mobile solutions. With the build-in high performance Cortex-A7 1GHZ quad core processor technology, the operators need only one device to enjoy a convenient and easy job, C6000 will be the ideal choice for key-fact business in mobile solutions, for simplified task flow, enhanced work efficiency, for shortened time to customer response, more satisfied customer care service.

Chainway C6000 comes with world wide band 4G technology. Multi channels data and voice communication guarantees the real-time communication and data efficiency, C6000 brings you the best ROI.

### **1.2 Precaution Before Using Battery**

<span id="page-5-0"></span>• Do not leave batteries unused for extended periods of time, either in the product or in storage. When the battery has been unused for 6 months, check the charge status and charge or dispose of the battery as appropriate.

• The typical estimated life of a Lithium-Ion battery is about two to three years or 300 to 500 charge cycles, whichever occurs first. One charge cycle is a period of use from fully charged, to fully discharged, and fully recharged again. Use a two to three year life expectancy for batteries that do not run through complete charge cycles.

• Rechargeable Lithium-Ion batteries have a limited life and will gradually lose their capacity to hold a charge. This loss of capacity (aging) is irreversible. As the battery loses capacity, the length of time it will power the product (run time) decreases.

• Lithium-Ion batteries continue to slowly discharge (selfdischarge) when not in use or while in storage. Routinely check the battery's charge status. The user manual typically includes information on how to check battery status, as well as battery charging instructions.

• Observe and note the run time that a new fully-charged battery provides for powering your product. Use the new battery run time as a basis to compare run times for older batteries. The run time of your battery will vary depending on the product's configuration and the applications that you run.

• Routinely check the battery's charge status.

• Carefully monitor batteries that are approaching the end of their estimated life.

• Consider replacing the battery with a new one if you note either of the following conditions:

• The battery run time drops below about 80% of the original run time.

• The battery charge time increases significantly.

• If a battery is stored or otherwise unused for an extended period, be sure to follow the storage instructions in this document. If you do not follow the instructions, and the battery has no charge remaining when you check it, consider it to be damaged. Do not attempt to recharge it or to use it. Replace it with a new battery.

• Always follow the charging instructions provided with your product. Refer to your product's user manual and/or online help for detailed information about charging its battery.

• Charge or discharge the battery to approximately 50% of capacity before storage.

• Charge the battery to approximately 50% of capacity at least once every six months.

• Remove the battery and store it separately from the product.

• Store the battery at temperatures between 5 °C and 20 °C (41 °F and 68 °F).

# **Chapter 2 Installation Guide**

### <span id="page-7-1"></span><span id="page-7-0"></span>**2.1 Appearance**

The C6000 device has black and white appearance optional.

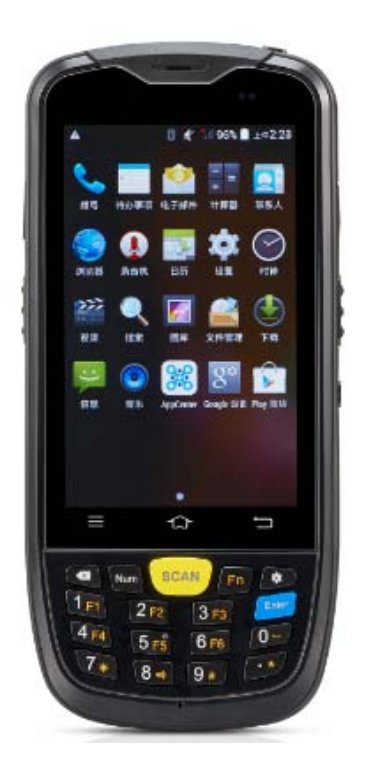

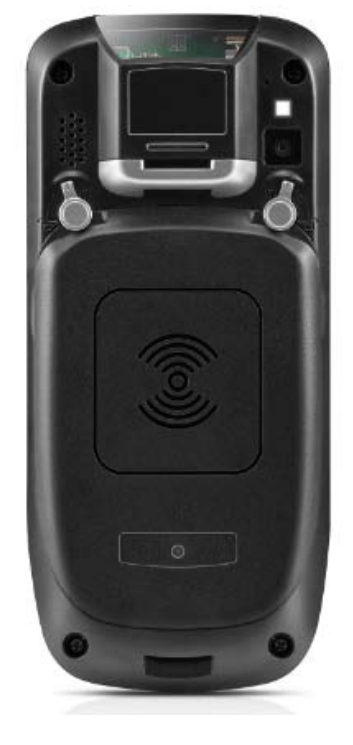

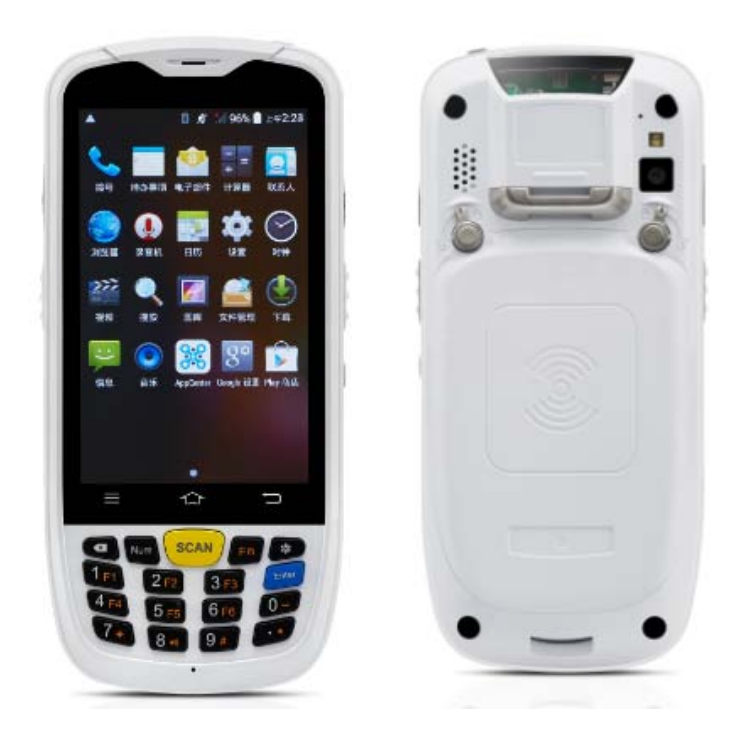

### <span id="page-8-0"></span>**2.2 Buttons**

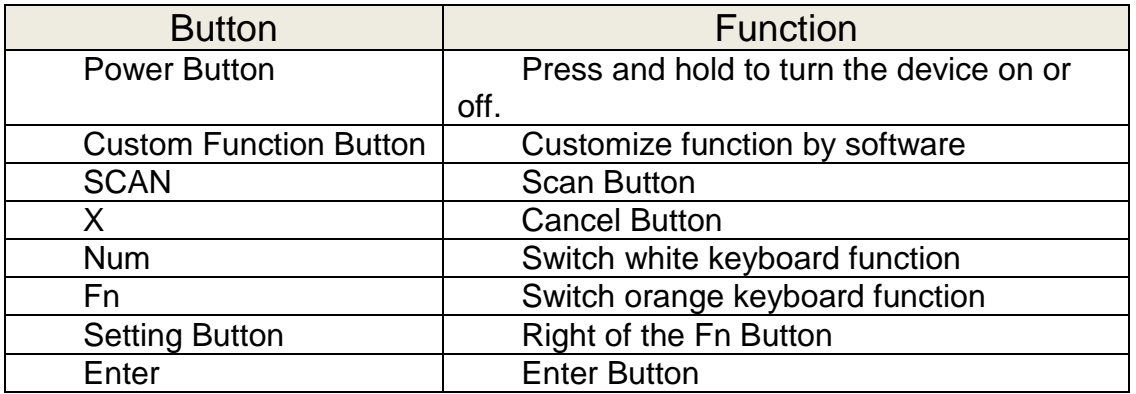

## <span id="page-9-0"></span>**2.3 Micro SD**、**SIM**、**PSAM Card Installation**

Detailed installation of Micro SD、SIM、PSAM Card steps are as follows:

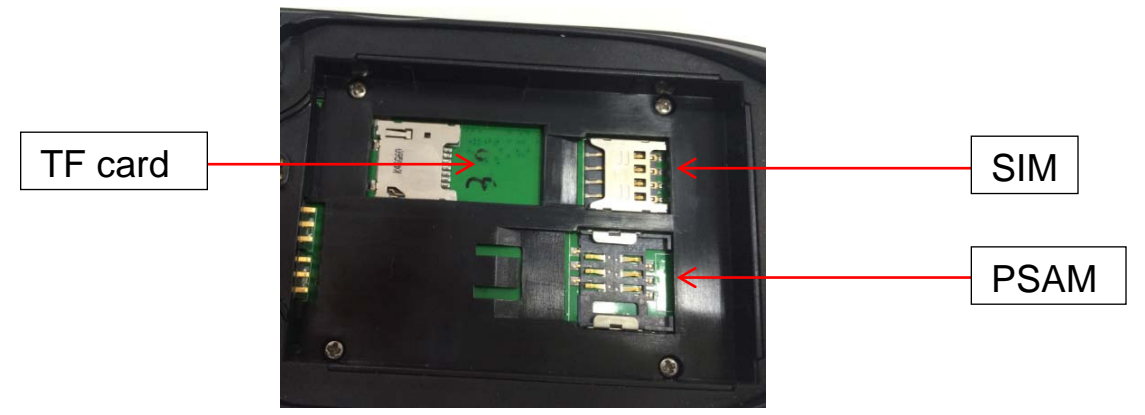

## <span id="page-9-1"></span>**2.4 Battery Charging**

Use the adapter to charge the battery via the USB connector of the snap-on. Don't use other brands of charger for device.

#### <span id="page-10-0"></span>**2.5 Device Power on/off**

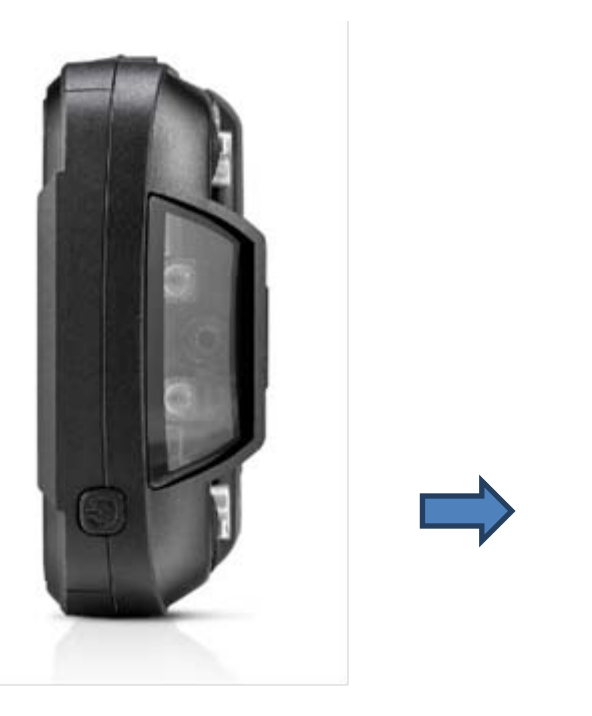

Press the 'Power' button on the top about 3s due to power on/off. And press it shortly to wake up.

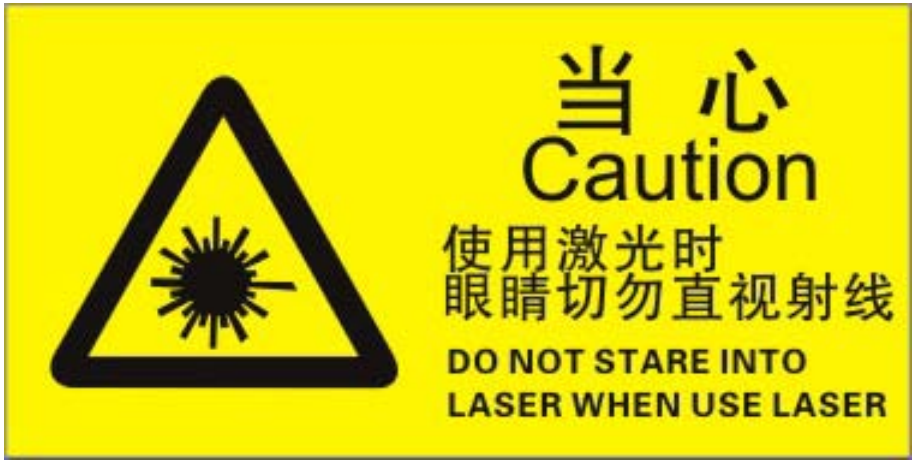

Max. radiant power: 0.6mW Wave length: 655nM IEC 62471 (ed.1).

# **Chapter 3 Call Function**

### <span id="page-11-0"></span>**3.1 Phone**

<span id="page-11-1"></span>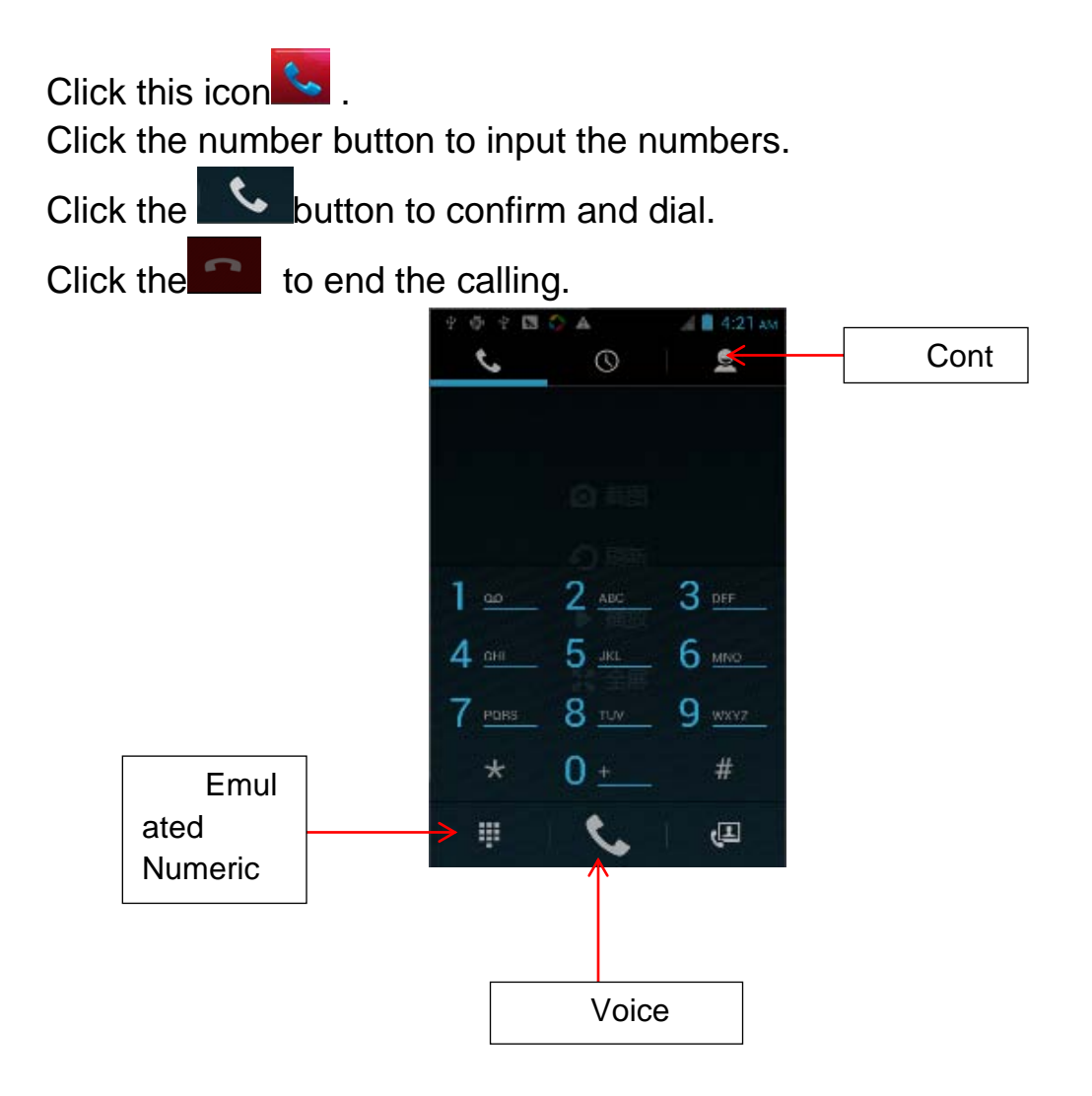

### **3.2 Contacts**

<span id="page-12-0"></span>Click 'Contacts' to open the contacts list.

Click  $\frac{e}{f}$  to add the new contact.

Click to import/export or delete the contact list.

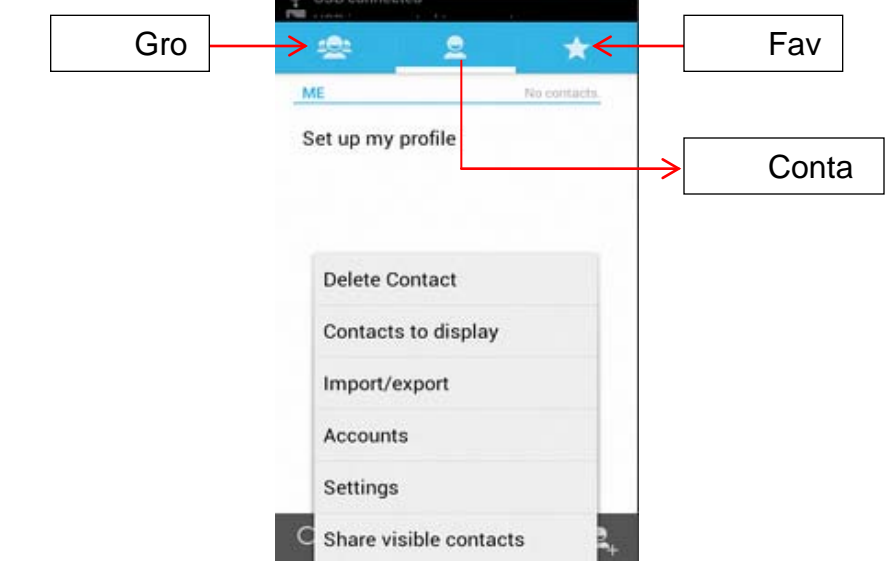

### **3.3 Messaging**

<span id="page-13-0"></span>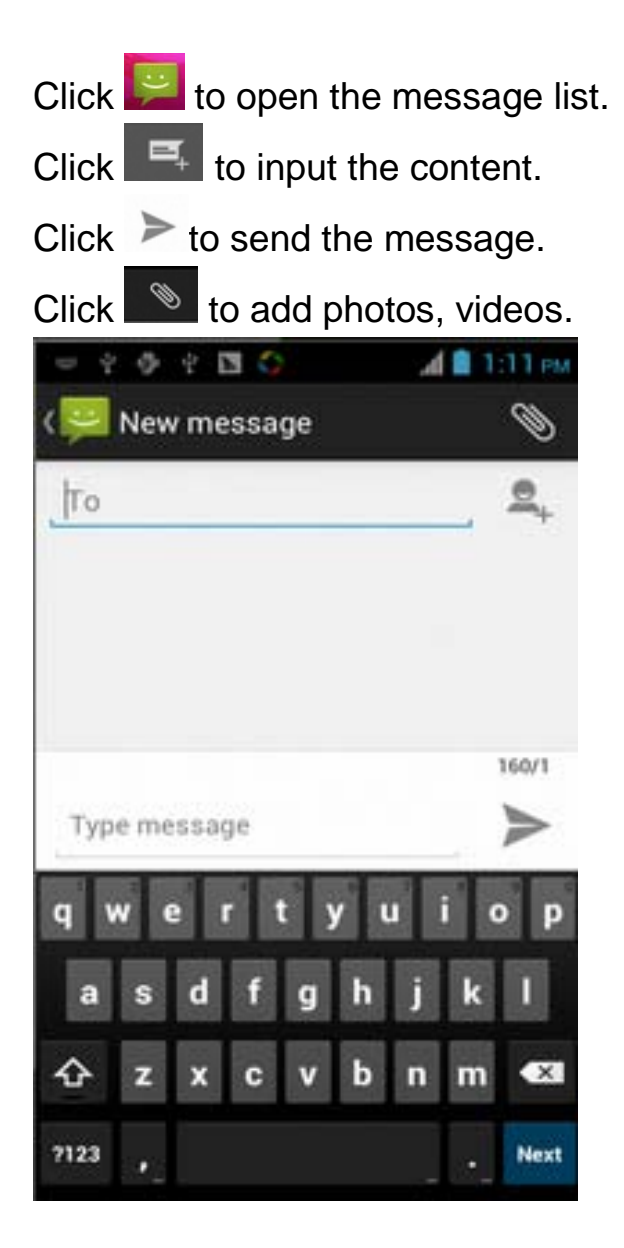

## **Chapter 4 Barcode Reader**

<span id="page-14-0"></span>Open the Barcode Demo in APP Center and then press the 'Scan' button to start scanning.

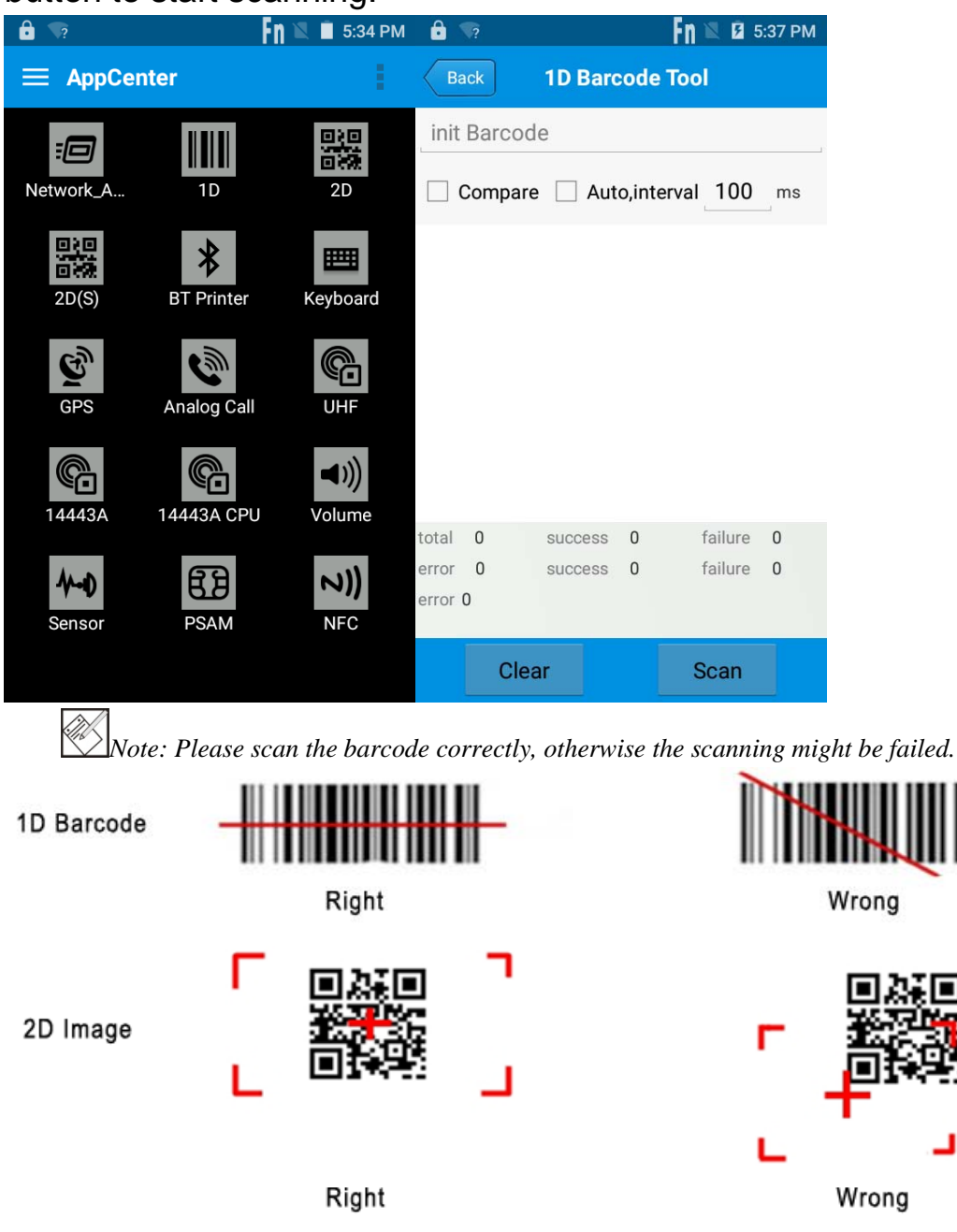

# **Chapter 5 RFID Reader**

## <span id="page-15-1"></span><span id="page-15-0"></span>**5.1 High Frequency**

#### <span id="page-15-2"></span>**5.1.1 14443A**

Open the 14443A demo within Appcenter, and press the 'Scan' button to start reading.

Mifare and Ultralight reading/writing are also supported.

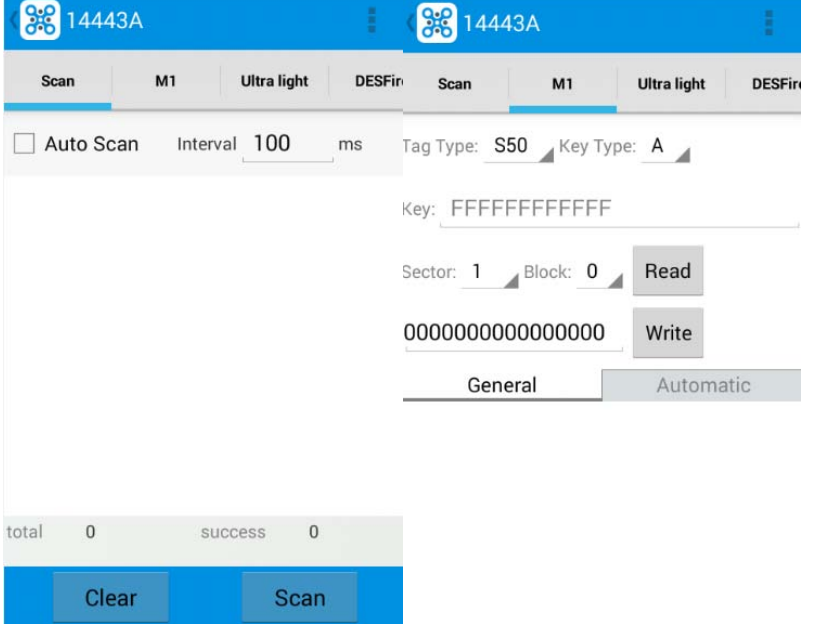

#### **5.1.2 14443B**

<span id="page-16-0"></span>Open the 14443B demo within Appcenter, and gain UID of the card.

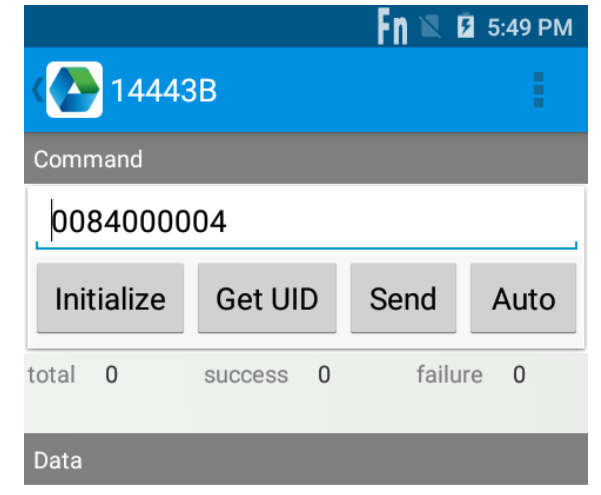

#### **5.1.3 15693**

<span id="page-17-0"></span>Open the "15693" demo within Appcenter,and then reading and writing information of the tag.

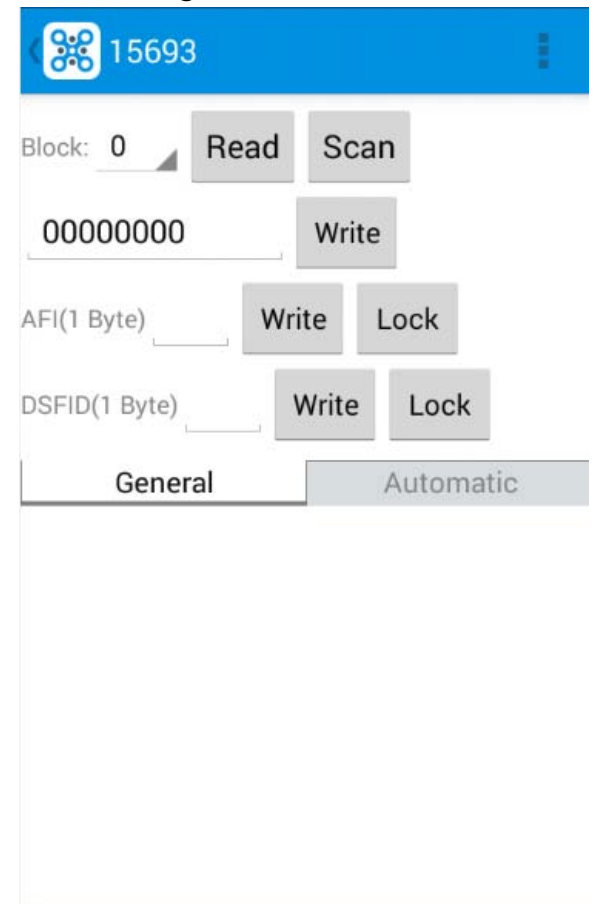

## **5.2 NFC**

<span id="page-18-0"></span>Open the "NFC" demo within Appcenter, and then reading and writing information of the tag.

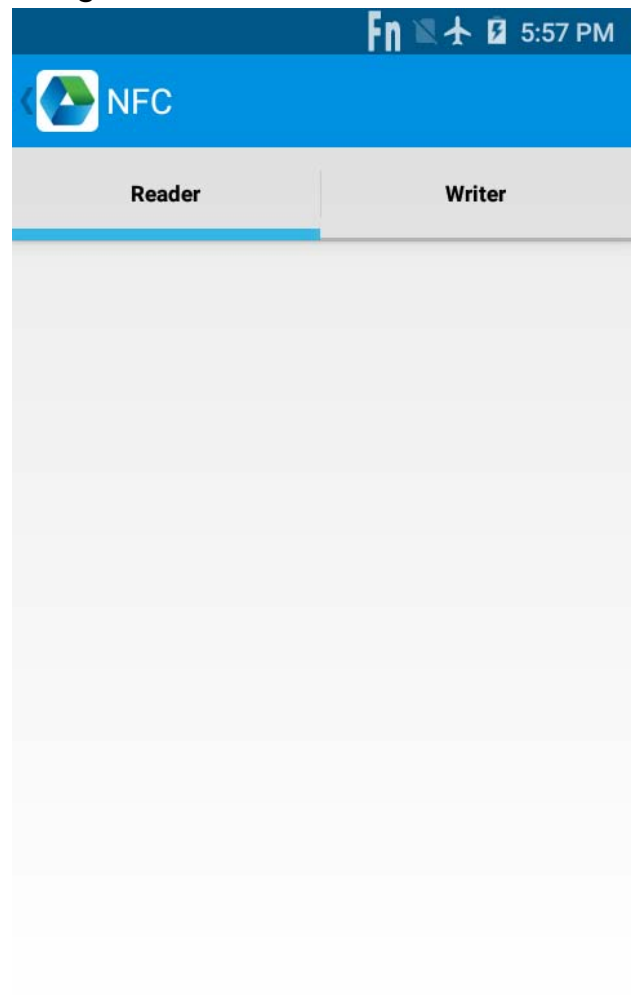

# **Chapter 6Other Functions**

### <span id="page-19-1"></span><span id="page-19-0"></span>**6.1 PING**

1. Open the Ping in Appcenter.

2. Set the Ping parameters and select the internal/external addresses.

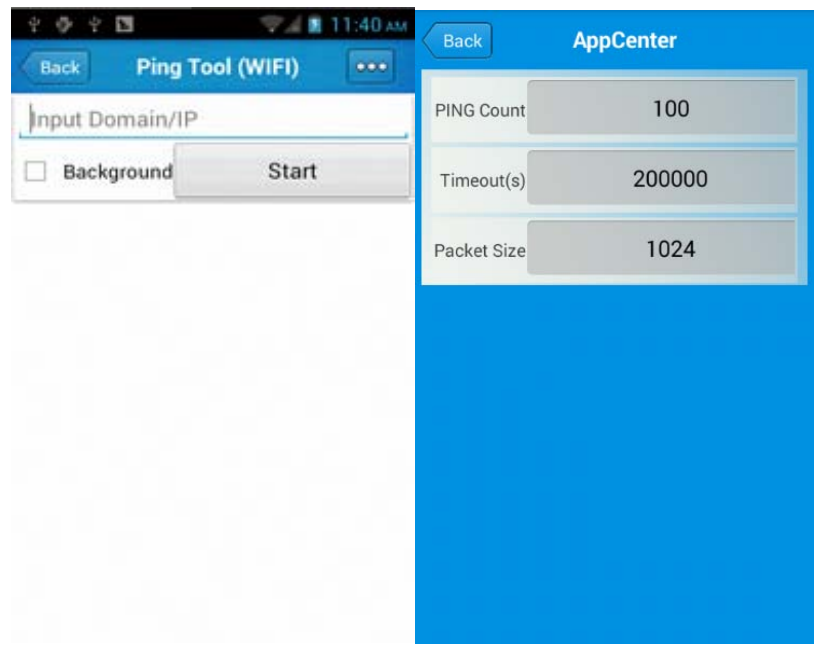

### <span id="page-20-0"></span>**6.2 Bluetooth**

1. Open the Bluetooth demo in Appcenter and turn on the Bluetooth.

2. Input the content or select the file, then scan the nearby Bluetooth printer and pair them.

3. Select the printer and click 'Print' to print the content.

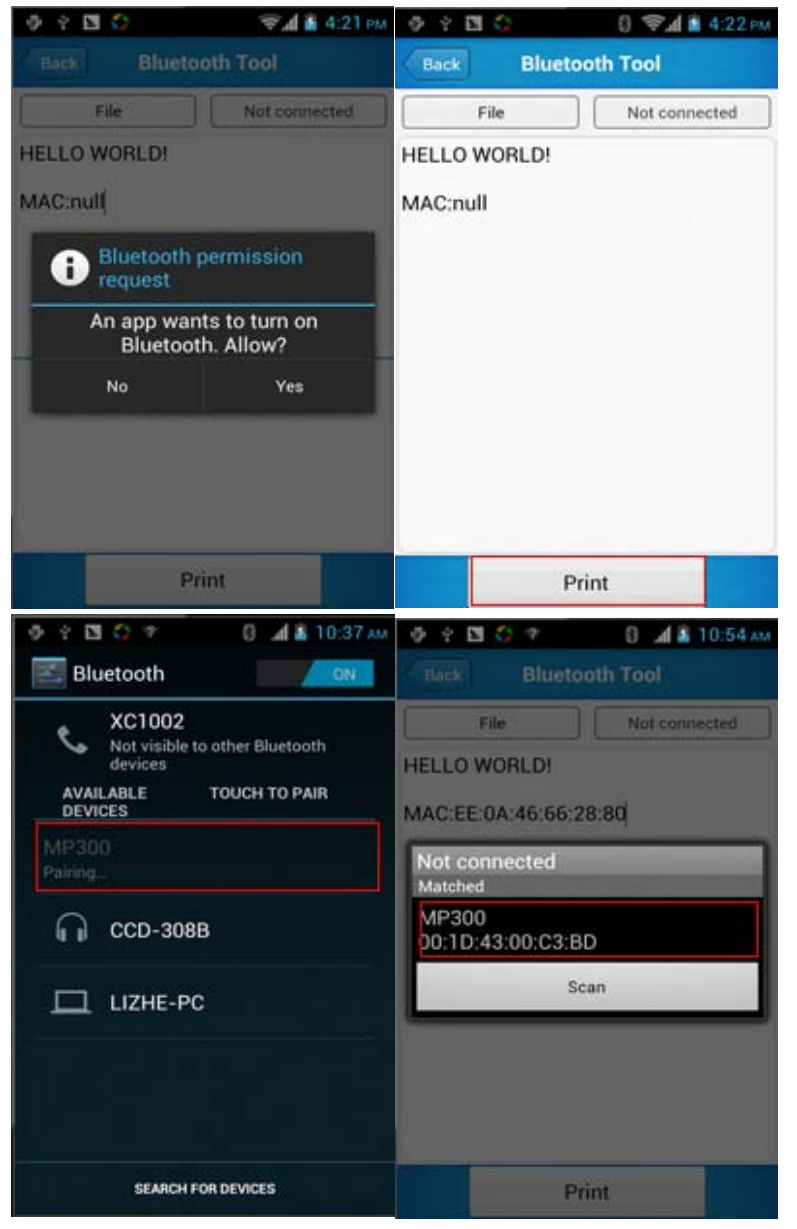

### <span id="page-21-0"></span>**6.3 GPS**

1. Open the GPS demo in Appcenter and turn on GPS module.

2. Set the GPS parameters and get the GPS data information.

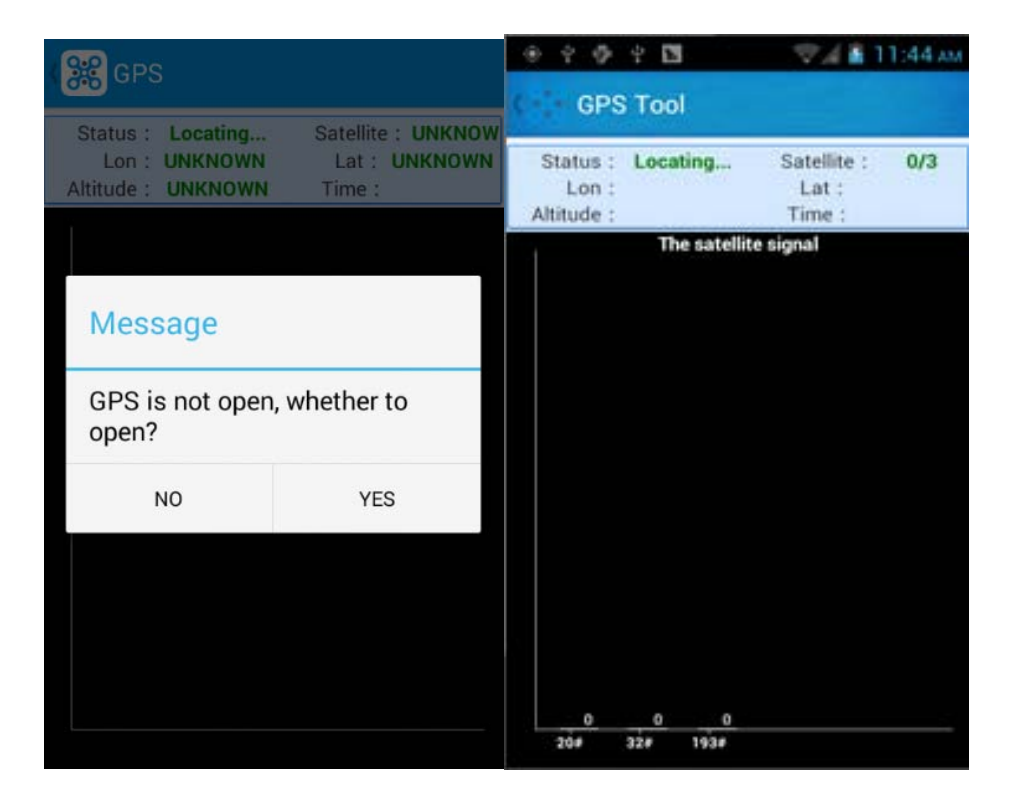

## <span id="page-22-0"></span>**6.4 Volume Settings**

- 1. Open the Volume Setting demo in Appcenter.
- 2. Set the volumes based on the requirements.

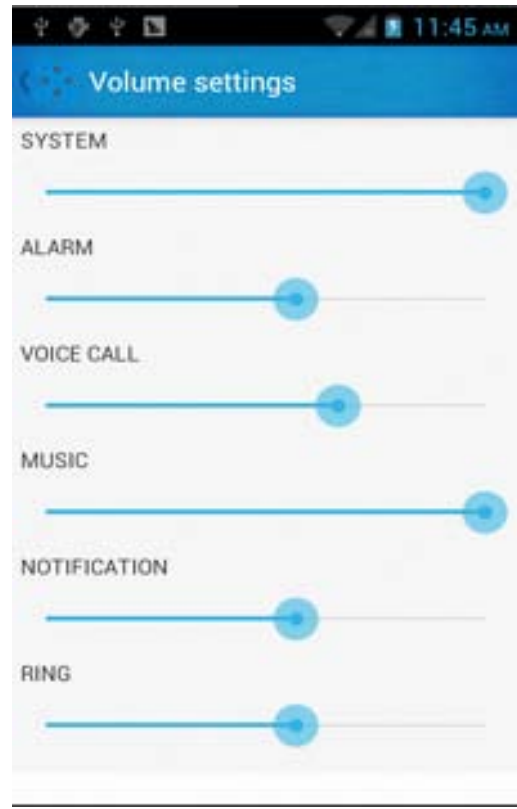

### <span id="page-23-0"></span>**6.5 Sensor**

- 1. Open the Sensor demo in Appcenter.
- 2. Test the sensor based on the requirements.

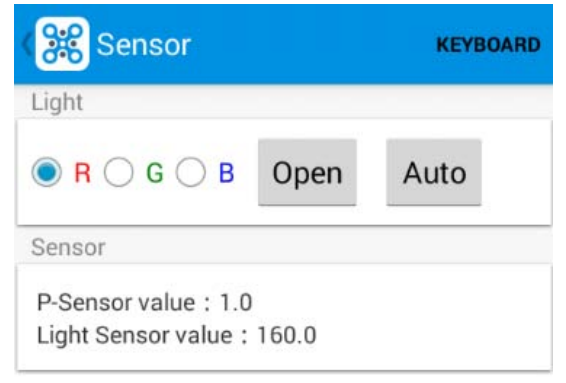

### <span id="page-24-0"></span>**6.6 Keyboard**

- 1. Open the Keyboard demo in Handset Appcenter.
- 2. Set and test the key values of the device.

### <span id="page-24-1"></span>**6.7 Network**

- 1. Open the Network demo in Appcenter.
- 2. Test the WIFI/Mobile signal based on the requirements.

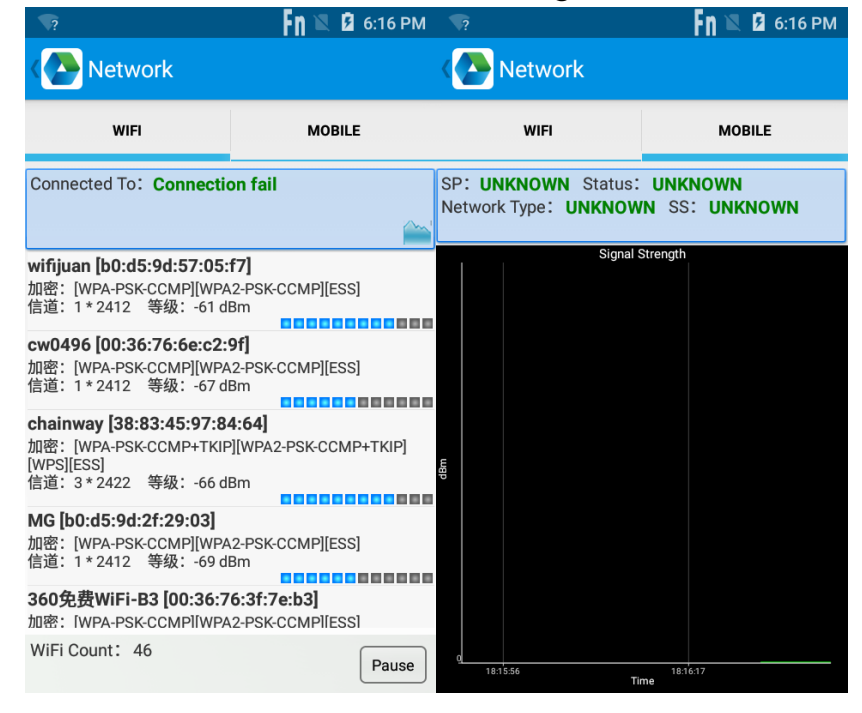

# <span id="page-25-0"></span>**Chapter 7 Device Specifications**

#### **Physical Parameters**

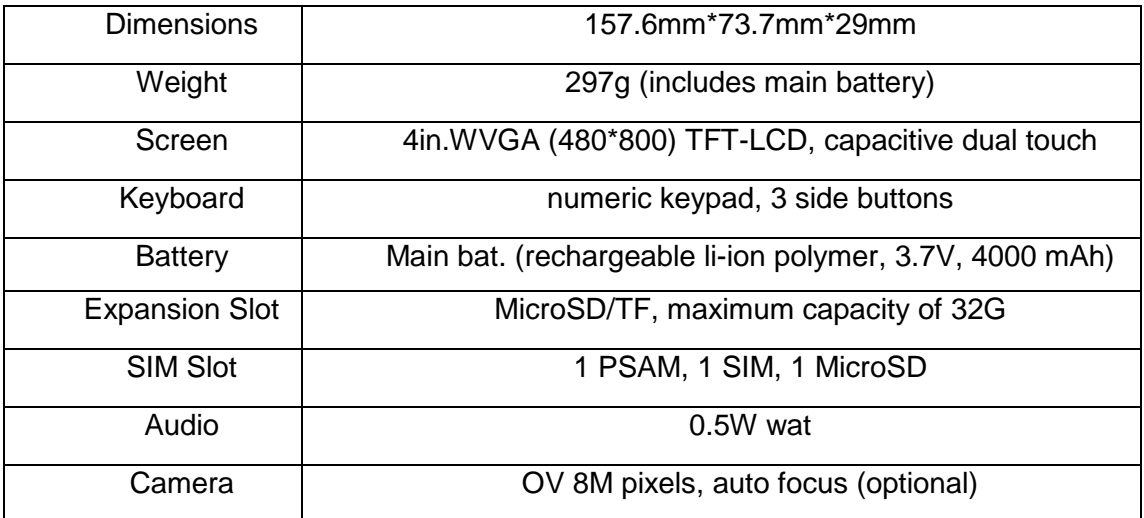

#### **Performance Parameters**

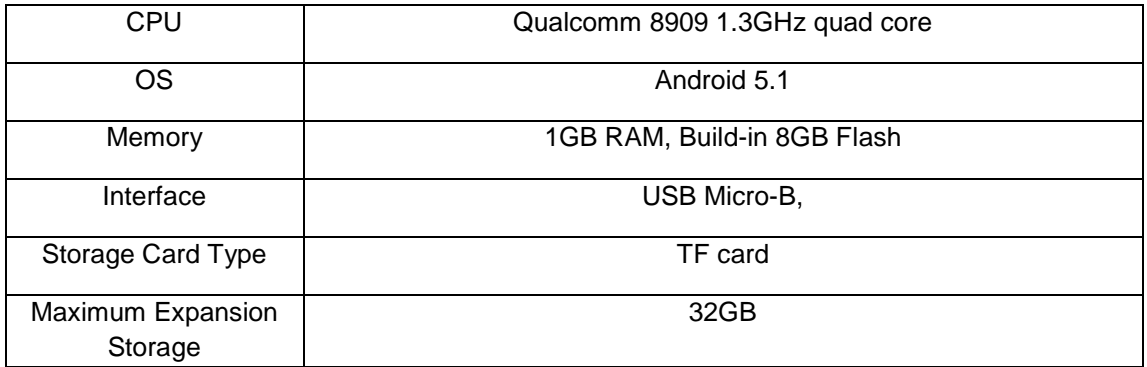

#### **Environmental Parameters**

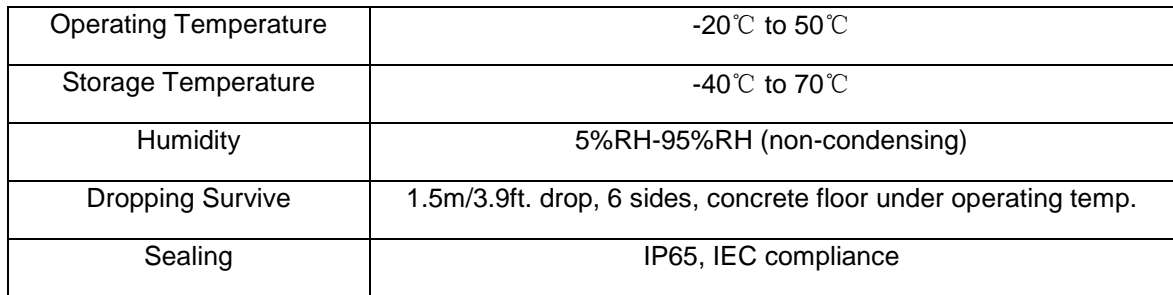

#### **Developing Environment**

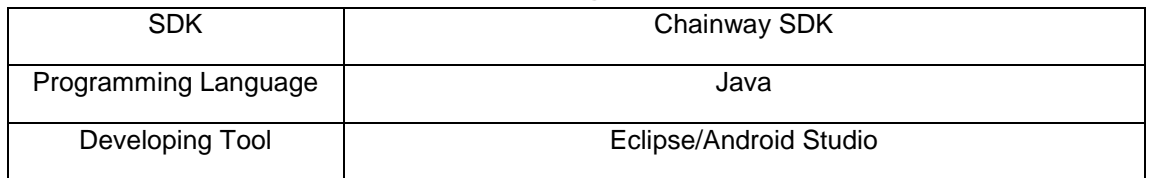

#### **Note:**

**Note:** Using the incorrect type battery has danger of explosion. Please dispose the used battery according to instructions.

**Note:** Due to the used enclosure material, the product shall only be connected to a USB Interface of version 2.0 or higher. The connection to so called power USB is prohibited.

**Note:** The adapter shall be installed near the equipment and shall be easily accessible.

**Note:** The suitable temperature for the product and accessories is - 20℃ to 50℃.

**Note:** CAUTION RISK OF EXPLOSION IF BATTERY IS REPLACED BY AN INCORRECT TYPE. DISPOSE OF USED BATTERIES ACCORDING TO THE INSTRUCTIONS.

**Note:** Charging by adapter specified maximum ambient temperature is 35°C ( Declare by manufacturer.)

#### **FCC statements:**

This device complies with part 15 of the FCC rules. Operation is subject to the following two conditions: (1) this device may not cause harmful interference, and (2) this device must accept any interference received, including interference that may cause undesired operation.

NOTE: The manufacturer is not responsible for any radio or TV interference caused by unauthorized modifications or changes to this equipment. Such modifications or changes could void the user's authority to operate the equipment.

NOTE: This equipment has been tested and found to comply with the limits for a Class B digital device, pursuant to part 15 of the FCC Rules. These limits are designed to provide reasonable protection against harmful interference in a residential installation. This equipment generates uses and can radiate radio frequency energy and, if not installed and used in accordance with the instructions, may cause harmful interference to radio communications. However, there is no guarantee that interference will not occur in a particular installation. If this equipment does cause harmful interference to radio or television reception, which can be determined by turning the equipment off and on, the user is encouraged to try to correct the interference by one or more of the following measures:

‐ Reorient or relocate the receiving antenna.

‐ Increase the separation between the equipment and receiver.

‐Connect the equipment into an outlet on a circuit different from that to which the receiver is connected.

‐Consult the dealer or an experienced radio/TV technician for help. During SAR testing, this device is set to transmit at its highest certified power

level in all tested frequency bands, and placed in positions that simulate RF exposure in usage near the body with the separation of 10 mm. Although the SAR is determined at the highest certified power level, the actual SAR level of

the while operating can be well below the maximum value. This is because the device is designed to operate at multiple power levels so as to use only

the power required to reach the network. In general, the closer you are to a wireless base station antenna, the lower the power output.

#### **FCC Radiation Exposure Statement**

. This device was tested for typical body‐worn operations with the back of the handset kept 10mm from the body.

To maintain compliance with FCC RF exposure requirements, use accessories that maintain a 10 mm separation distance between the user's body and the back of the handset. The use of belt clips, holsters and similar accessories should not contain metallic components in its assembly. The use of accessories that do not satisfy these requirements may not comply with FCC RF exposure requirements, and should be avoided.

RF Exposure Information(SAR)

The SAR limit of USA (FCC) is 1.6 W/kg averaged over one gram of tissue. Device

Types C6000 (FCC ID: 2AC6AC6000) has also been tested against this SAR limit.

The highest SAR value reported under this standard during product certification for use when properly worn on the body is 0.322 W/kg and for head is 0.320 W/kg.